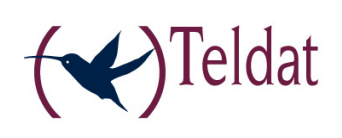

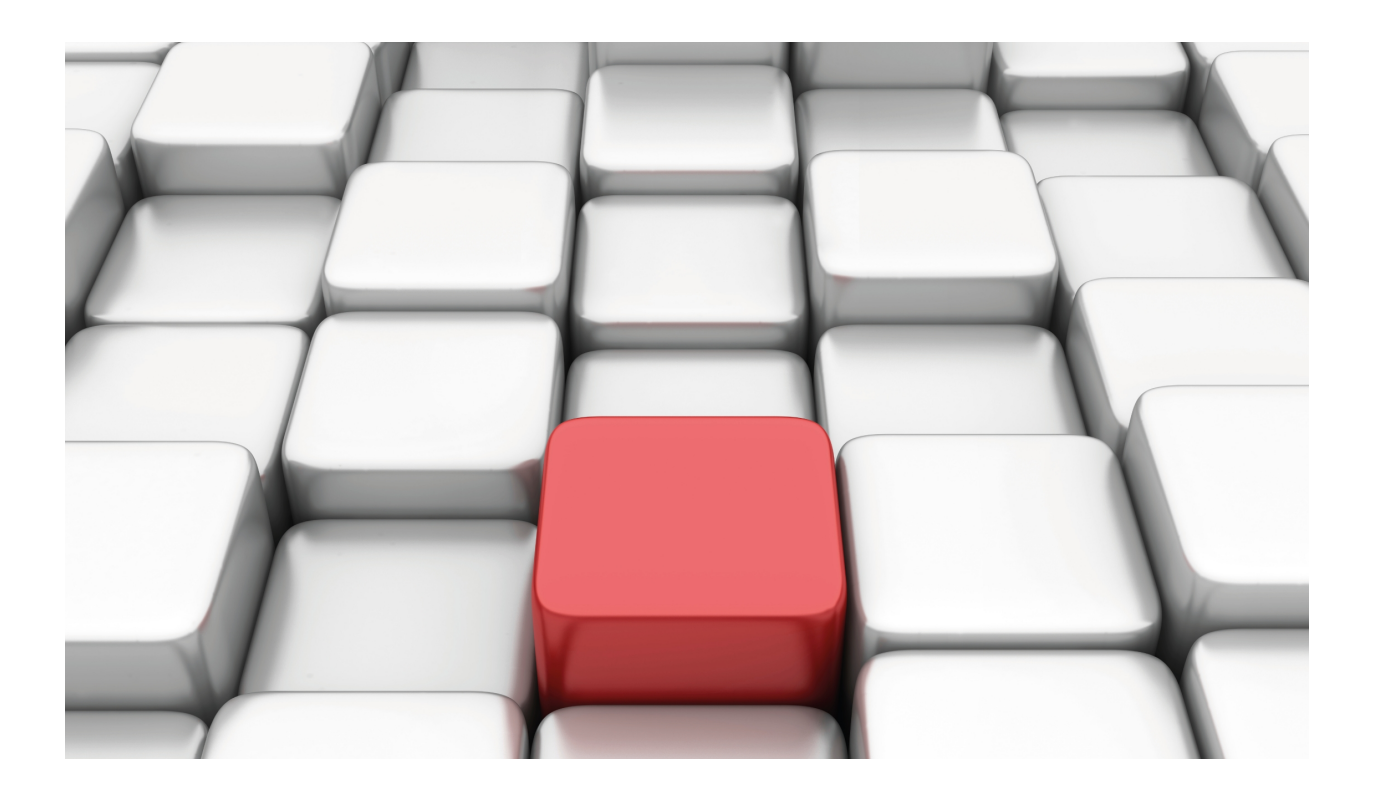

# NOE Protocol

Teldat-Dm 777-I

Copyright© Version 11.02 Teldat SA

# **Legal Notice**

Warranty

This publication is subject to change.

Teldat offers no warranty whatsoever for information contained in this manual.

Teldat is not liable for any direct, indirect, collateral, consequential or any other damage connected to the delivery, supply or use of this manual.

# **Table of Contents**

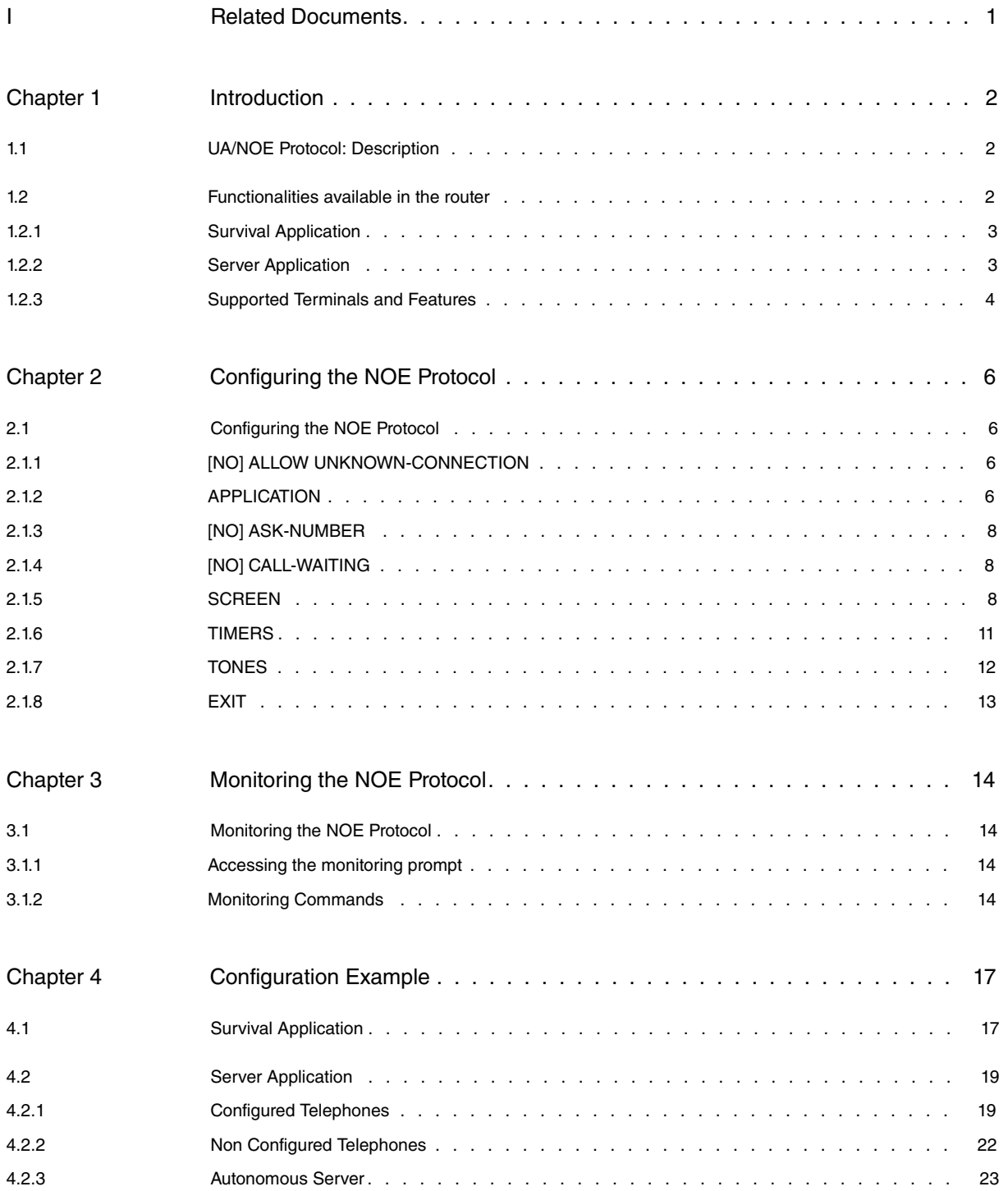

Table of Contents Teldat SA

# <span id="page-4-0"></span>**I Related Documents**

Teldat-Dm 722-I Voice over IP

Teldat-Dm 754-I NSLA

# <span id="page-5-1"></span><span id="page-5-0"></span>**Chapter 1 Introduction**

# **1.1 UA/NOE Protocol: Description**

The letters UA stand for Universal Alcatel, a name given to the Alcatel's telephony signaling protocol. The most advanced version of this protocol is known as NOE (New Office Environment). This protocol will be referred to as NOE in this manual. The IP version for this protocol encapsulates the signaling messages in UAUDP protocol packets, which is a light protocol, orientated to connection and runs over UDP.

The UDP port used by the terminals is the BASE-PORT configured in the Call Server. The Call Server however uses the BASE-PORT + 128 as the NOE signaling port. By default this port is 32512 and the Call Server uses 32640.

The startup mechanism for the IP NOE telephones contemplates the following steps:

- (1) The terminal obtains the network configuration through DHCP or is statically configured.
- (2) This connects to the TFTP server to update firmware and configuration files.
- (3) Through the startnoe-aabbccddeeff file petition via TFTP where aabbccddeeff is the terminal's MAC, this notifies the Call Server that it is ready to initiate the UAUDP connection at the same time as obtaining the BASE-PORT port which is used to receive/send signaling.
- (4) The Call Server initiates the UAUDP connection through the primitives providing this protocol for it.
- (5) Once the UAUDP connection has been established, the Call Server and the terminal exchange the NOE signaling through the said connection.

One peculiarity of the UAUDP connection is that the Call Server sends a Keepalive packet that allows the terminal to detect when the connection is down, in which case it restarts and returns to the startup process. To do this, a UDP\_LOST time is defined. This is the time that the telephone takes to realize the connection is down due to lack of packets coming from the Call Server. Once the connection is lost, the telephone reinitiates after the UDP\_LOST\_REINIT time has timed out. Consequently, the period of time between Keepalives endings when there is no NOE traffic must be less than the UDP\_LOST time so the terminal does not restart.

The following values are recommended for the Call Server's UAUDP connection for the default values of the NOE protocol timers implemented in the router:

- KEEPALIVE : 10s
- UDP\_LOST: 22s (12s more than the KEEPALIVE)
- UDP\_LOST\_REINIT: 7s

The NOE signaling protocol is a protocol orientated to stimulations where the telephone reports the events occurring during interaction with the user to the Call Server (e.g. pressed key, hook-off) and the server handles the elements available in the telephone: LEDs, LCD screen, RTP generator/receiver, etc.

# <span id="page-5-2"></span>**1.2 Functionalities available in the router**

The router can provide IP telephony survival functionalities to NOE terminals so in cases where connectivity is lost with the Call Server, the telephones can continue to make calls between them, such as incoming and outgoing calls over the PSTN/ISDN interfaces the device has available. It is also capable of carrying out call transfers between NOE telephones or between the NOE telephones and the PSTN/ISDN interfaces the device has. Another different modality is that the router acts as an autonomous Call Server with a functionality similar to survival, without the need for a main server.

There are two different applications available for this: survival and server.

For operating as a backup device, where there is an external Call Server, the two applications can be used. The difference between both applications is that in survival mode the backup server takes the place of the Call Server when this latter does not respond, so the terminals do not detect the connectivity loss. In survival mode, the router automatically finds out the telephone number and name of each NOE terminal connected to the Call Server. Therefore it's essential that in this mode the NOE signaling traffic between the terminals and the Call Server pass through the router and thus spy on the connections to obtain the telephone numbers for each terminal. In server mode, the telephones have the IP of the device configured as Backup Media Gateway, so that on detecting loss of connectivity with the Call Server, these try to connect directly to this IP. In this mode, if the NOE traffic doesn't go through the router, the telephone number for each terminals must be either explicitly configured in the router, or the user must enter it. In cases where the traffic goes through the router, you can configure the device so that the telephone numbers are automatically detected by snooping on the communications between the terminals and the Call Server.

For operating as an autonomous Call Server, only the server application is used. In this case, so the terminals connect to the router they must, on startup, download a lanpbx.cfg file through TFTP. This file contains the address of

<span id="page-6-0"></span>your Call Server is the router.

# **1.2.1** Survival **Application**

The survival application is enabled through the **application survival access-list <id>** command, which uses an access list to classify the NOE signaling traffic which runs over the device and permits it to find out which terminals have active connections with the Call Server, what type of terminal it is and what its telephone number is. Additionally, through the **application survival track nsla-advisor <id> command, the router monitors the connection with** the Call Server by configuring Network Service Level Advisor (Teldat-Dm 754-I NSLA) using a poll so if IP connectivity is lost, the router maintains the UAUDP connections by sending the necessary keepalives and takes control of the signaling.

The survival application can be in two different states: transparent and survival, depending on the NSLA poll notification.

There are three possible states for each UAUDP connection detected by the router: initial, transparent and survival.

When a new connection is discovered, it is in an *initial* state waiting to detect the type of terminal and its telephone number. Once a period of time has elapsed, configurable through **timers new-connection** (default is 10 seconds), a check is made to see if the necessary data has been received, in which case the connection passes to a transparent state. If the data has not been discovered, then the behavior is configurable; by default the terminals are restarted so they start up again in order to discover the said data. If the **allow unknown-connections** command has been configured, the connection passes to a transparent state, however this functionality is more limited as the extension cannot be individually addressed as we lack the telephone number; this can be solved if the **ask-number** command has been configured. This command is further explained later on in this manual.

Both for a connection in initial as well as in transparent, the router simply lets the signaling packets through transparently without intervening.

When the NSLA poll reports the loss of connectivity with the Call Server, the survival application switches to survival and all the connections in a transparent state pass to survival. If there are connections in an initial state, these directly pass to *survival* when the time to verify the terminal's data times out. If the extension has not be verified and the **ask-number** command has been configured, this asks the user to enter his extension in the telephone, this consists of digits only; after entering the number the user must press OK.

When a connection passes to a survival state, an NOE dynamic dial-peer is created in the device's IP telephony functionality (Teldat-Dm 722-I Voice over IP), so that this is available to execute calls using the router's IP telephony server. From this point on, the NOE terminals can establish calls complying with the device's dial plan, based on dialpeers. Calls between NOE terminals can be established (NOE call server functionality), between NOE terminals and ports with VOIP interfaces in the device (NOE Gateway Media functionality). When a terminal passes to a *survival* state, the display showing a configurable warning text on the connectivity loss situation is modified.

The device, for a connection in a survival state, blocks packets from the Call Server to the telephones, should there be any. It also undertakes to send the necessary keepalives and NOE signaling to the terminals supplanting the connection with the Call Server so the terminal does not detect any difference at any point and thinks it is still talking to the Call Server even though it is the router which is carrying out the Call Server functions.

As soon as the NSLA poll indicates connectivity has been recovered with the Call Server, the NOE application returns to a transparent state, which implies that all the terminal connections are in idle, i.e. they do not have any active calls and are restarted so they can reconnect to the Call Server. Terminals which do have an active call connect to the Call Server as soon as the call is released.

# <span id="page-6-1"></span>**1.2.2** Server **Application**

The server application is enabled through the **application server default** command.

If you want this to operate as server in autonomous mode, you don't have to configure anything else, however the NOE terminals need to know which one is their Call Server. To configure them, the router must have previously received the lanpbx.cfg file whose content consists of a single line which is:

TYPE=A4400 VERSION=1 IP\_DOWNLOAD=192.168.0.1

Instead of the IP address in the example shown here (192.168.0.1), you need to enter the IP address for the device NOE application; the NOE terminals, in step 2 of the startup described in section 1 of this chapter, download the file through TFTP and configure their Call Server IP address.

If you want the router to depend on a Call Server, operating as a backup device, you also need to configure the **application server track nsla-advisor <id>** command, which is associated to a Network Service Level Advisor (Teldat-Dm 754-I NSLA) poll to monitor connectivity with the Call Server.

In this situation, you don't need the lanpbx.cfg file as the NOE terminals must have the NOE application IP configured for the device as its Backup IP Media Gateway, which is configured in the Call Server creating an IP domain

and configuring the Backup Address parameter. When the telephones detect loss of connection with the Call Server, they restart and try to connect to their backup server. In this case, skip step 2 at initialization.

In the device you can configure the **target mac <mac>** command in NOE dial-peers in order to associate the number configured through the **destination-pattern <tlphn>** command for this dial-peer to the telephone with the said MAC. You can also configure the **display-name <name>** command in order to associate a name to this terminal.

If the traffic between the NOE terminals and the Call Server goes through the router, you can configure an access list through the **application server snooping-list <id>** command to classify and analyze the said traffic and to automatically detect the terminal telephone numbers If the server finds a dial-peer associated to a terminal, the value configured through the **destination-pattern <tlphn>** command is taken as a telephone number, ignoring the value obtained in the automatic detection.

However the application operates, in step 3 of initialization each terminal makes a petition from the TFTP startnoeaabbccddeeff file where aabbccddeeff is the terminal's MAC. The TFTP server must be enabled in the device through the **server enable** command found in the **feature tftp** menu, however this time it's not necessary that a file with this name exists. The router generates the appropriate file and searches through the active NOE dial-peers for the first one that has the terminal MAC configured. If it finds one, it associates this dial-peer's destination-pattern to the telephone as its extension and the display-name as its name.

In order to avoid configuring each telephone with its MAC in dial-peers, you can establish a phrase to use to ask the user for his terminal's extension number through the **ask-number** command. Consequently, if it doesn't find a dialpeer with the MAC or if it doesn't have the destination-pattern configured, or if it hasn't detected the number by snooping on the NOE traffic, the configured phrase is displayed on the telephone and it waits for the user to enter the extension. This must be made up of digits only; once written, the user needs to press OK. In cases where the **asknumber** command hasn't been configured or where the user presses OK without entering any numbers, the terminal won't have an extension, it can make outgoing calls and received group calls which are destined to all the dynamic dial-peers, but it can't call this terminal individually as it doesn't have an extension.

Each new terminal connection creates a NOE dynamic dial-peer in the device IP telephony functionality (Teldat-Dm 722-I Voice over IP) so it is available to execute calls using the router's IP telephony server. The NOE terminals can establish calls according to the global dial-plan, based on dial-peers. They can establish calls between NOE terminals (NOE call server feature), between NOE terminals and SIP terminals (NOE-SIP signaling gateway feature) and between NOE terminals and ports with VOIP interfaces in the device (Media Gateway NOE feature). When a terminal connects to the device the display is modified showing a configurable text using the **screen survival** command; if the application is operating as backup server, the text is used as a warning on connectivity loss with the Call Server.

If the application is operating as a backup device, when the NSLA poll reports the recuperation of connectivity with the Call Server, all the terminal connections that are in idle, i.e. they do not have active calls, are reinitiated so they reconnect to the Call Server. Those terminals that do have a call in progress connect to the Call Server as soon as the call is released.

# <span id="page-7-0"></span>**1.2.3 Supported Terminals and Features**

Alcatel terminals supported by the router are as follows:

- IP Touch 4018
- IP Touch 4028
- IP Touch 4038
- IP Touch 4068

Below is a list of the services provided to the said terminals:

- Automatic detection of the terminal extensions and types of terminals thus avoiding the need to provide terminals in the router configuration, (only in the survival application)
- Option so the user can configure his own extension number from the telephone.
- Survival situation warning text on the terminal display
- Calls between Alcatel NOE telephones
- Calls like incoming and outgoing NOE Media Gateway
- Calls between NOE telephones and SIP devices
- Number identification and caller/calling name
- Storing of CDRs
- Maintenance of date
- Volume and mute keys
- Re-dial
- Receiver and hands free
- Mute key to activate intercom (autoanswer)
- Call holding generating music while on hold in PSTN/ISDN interfaces
- Ring groups (simultaneous call to various mixed telephones, NOE, SIP, FXS)
- Forward groups if busy
- Capture groups and Directed pickup
- Consult Call
- Attended and semi-attended call transfer.
- Call waiting.

# <span id="page-9-1"></span><span id="page-9-0"></span>**Chapter 2 Configuring the NOE Protocol**

# **2.1 Configuring the NOE Protocol**

In order to configure the NOE protocol, you need to enter **protocol noe** from the general configuration menu.

#### Syntax:

```
Config>protocol noe
-- NOE protocol configuration --
NOE config>
```
The options given in the NOE protocol configuration menu are as follows:

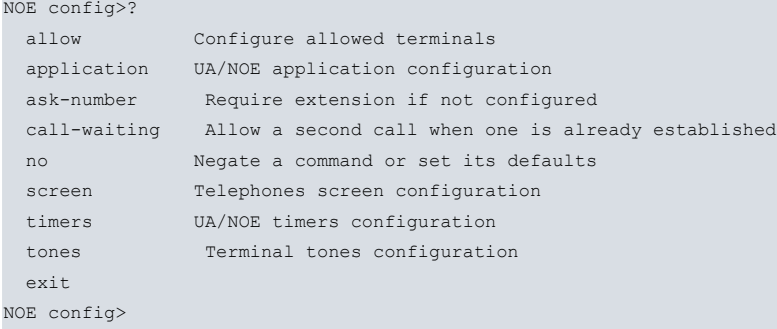

# <span id="page-9-2"></span>**2.1.1 [NO] ALLOW UNKNOWN-CONNECTION**

This command is only for the survival application. Through the **allow unknown-connection** command, you can permit NOE connections whose telephone number and type of terminal are unavailable. If this command is not active and the telephone number and terminal type cannot be detected within a certain period of time, the connection is eliminated by sending the **RELEASE** packet to the NOE telephone.

#### Syntax:

```
NOE config>allow unknown-connection
NOE config>
```
# **2.1.2 APPLICATION**

This command configures the global parameters relative to the NOE protocol operations.

#### **2.1.2.1 [NO] APPLICATION ADDRESS**

Configures the IP address used as source in the RTP packets sent by the device to the NOE telephones. This IP address must be associated to one of the device interfaces. In the server application, this is also the IP used by the NOE signaling.

If no address is specified, the internal one is used.

Syntax:

```
NOE config>application address <ip-address>
NOE config>
```
#### **2.1.2.2 [NO] APPLICATION BASE-PORT**

Configures the UDP port where the NOE protocol listens to the terminals. By default this port is 32512 and must coincide with the port configured in the Call-Server as BASE-PORT.

```
NOE config>application base-port <port>
NOE config>
```
# **2.1.2.3 [NO] APPLICATION SERVER DEFAULT**

This command activates the server application, establishing its default configuration.

Syntax:

```
NOE config>application server default
NOE config>
```
# **2.1.2.4 [NO] APPLICATION SERVER SNOOPING-LIST**

This command configures an access list to classify the IP packets that the device forwards and associates them to the NOE server application. This device only processes the packets that match this access list as NOE traffic. The access list should only classify the NOE signaling to prevent the application dropping.

An example of the access list is as follows:

```
access-list 100
    entry 1 default
    entry 1 permit
     entry 1 source address <CallServer IP> 255.255.255.255
     entry 1 source port-range <BASE-PORT + 128> <BASE-PORT + 128>
     entry 1 protocol udp
;
    entry 2 default
    entry 2 permit
     entry 2 destination address <CallServer IP> 255.255.255.255
     entry 2 destination port-range <BASE-PORT + 128> <BASE-PORT + 128>
     entry 2 protocol udp
;
  exit
```
This limits the processed packets to those that are UDP and have the IP source and destination from the Call Server and the NOE signaling port in this, which is the configured base port + 128.

Syntax:

```
NOE config>application server snooping-list <access-list>
NOE config>
```
#### **2.1.2.5 [NO] APPLICATION SERVER TRACK NSLA-ADVISOR**

Configures an nsla advisor to report the connectivity with the Call Server to the server application. When this advisor gives a false value, the device considered the Call Server to be inaccessible and when the value is true, it restarts the connected terminals so they reconnect to the Call Server. If the **application server default** command hasn't been configured, it's created so the application activates.

Syntax:

```
NOE config>application server track nsla-advisor <advisor>
NOE config>
```
# **2.1.2.6 [NO] APPLICATION SURVIVAL ACCESS-LIST**

This command activates the *survival* application. This configures an access list to classify the IP packets routed by the device and associated to the NOE survival application. The device only processes packets matching the said access list as NOE traffic. The access list must only classify the NOE signaling to avoid overloading the application.

The following is an example of an access list:

```
access-list 100
  entry 1 default
  entry 1 permit
  entry 1 source address <CallServer IP> 255.255.255.255
  entry 1 source port-range <BASE-PORT + 128> <BASE-PORT + 128>
  entry 1 protocol udp
  entry 2 default
  entry 2 permit
  entry 2 destination address <CallServer IP> 255.255.255.255
```
;

;

```
entry 2 destination port-range <BASE-PORT + 128> <BASE-PORT + 128>
  entry 2 protocol udp
exit
```
This limits the processed packets to those that are UDP and have the Call Server IP as source and destination and the NOE signaling port in this, which is the configured base port + 128.

Syntax:

```
NOE config>application survival access-list <access-list>
NOE config>
```
#### **2.1.2.7 [NO] APPLICATION SURVIVAL TRACK NSLA-ADVISOR**

Configures an NSLA advisor to report to the survival application protocol when the situation changes from normal to emergency and vice versa. When this advisor gives a false value, the device assumes the call-server is not accessible and begins to manage the NOE calls.

Syntax:

```
NOE config>application survival track nsla-advisor <advisor>
NOE config>
```
# **2.1.3 [NO] ASK-NUMBER**

This enables the extension number petition for the telephone user, displaying the configured phrase asking him to enter his number. If the length of the text exceeds the available size on the display, it is presented in parts.

This is disabled by default.

Syntax:

```
NOE config>ask-number <msg>
NOE config>
```
# **2.1.4 [NO] CALL-WAITING**

This command enables call waiting for NOE terminals. Default is call waiting enabled. This can be disabled through the **NO CALL-WAITING** command.

Syntax:

```
NOE config>call-waiting
NOE config>
```
# **2.1.5 SCREEN**

This command configures the texts displayed on the NOE telephone screen when the device is in emergency mode and consequently behaving as server.

#### **2.1.5.1 [NO] SCREEN ACCEPT-CALL**

Configures the text the device displays on the NOE telephone screens when there is a call waiting which has not been accepted as yet.

By default, this displays **Accept**.

Syntax:

```
NOE config>screen accept-call <msg>
NOE config>
```
## **2.1.5.2 [NO] SCREEN BUSY-MESSAGE**

Configures the text the device displays on the NOE telephone screens when in an emergency situation a user, who is busy, is called.

By default, this displays **Busy**.

Syntax:

```
NOE config>screen busy-message <msg>
NOE config>
```
### **2.1.5.3 [NO] SCREEN CONSULT-CALL**

Configures the text the device displays on the NOE telephone screens to execute call consult to which the call in progress is subsequently transferred.

By default, this displays **Consult**.

Syntax:

```
NOE config>screen consult-call <msg>
NOE config>
```
## **2.1.5.4 [NO] SCREEN DATE**

Configures the date language the device displays on the NOE telephone screens when using the server application. This can be established as English or Spanish.

By default, this displays the date in English.

Syntax:

```
NOE config>screen date [english / spanish]
NOE config>
```
#### **2.1.5.5 [NO] SCREEN DIAL-NUMBER**

Configures the text the device displays on the NOE telephone screens when in an emergency situation the user is asked to dial a number.

By default, this displays **Dial number**.

Syntax:

```
NOE config>screen dial-number <msg>
NOE config>
```
#### **2.1.5.6 [NO] SCREEN END-CONSULT-CALL**

Configures the text the device displays on the NOE telephone screens to terminate a call consult and recover the original call.

By default, this displays **End Consult**.

Syntax:

```
NOE config>screen end-consult-call <msg>
NOE config>
```
## **2.1.5.7 [NO] SCREEN FREE-PEER**

Configures the text the device displays on the NOE telephone screens when in an emergency situation a user who is not busy is called and therefore the call can be processed normally.

By default, this displays **Free**.

Syntax:

```
NOE config>screen free-peer <msg>
NOE config>
```
#### **2.1.5.8 [NO] SCREEN HANGUP-TELEPHONE**

Configures the text the device displays on the NOE telephone screens when a user is asked to hang-up the telephone.

By default, this displays **Hang Up**.

Syntax:

```
NOE config>screen hangup-telephone <msg>
NOE config>
```
## **2.1.5.9 [NO] SCREEN HELD-CALL**

Configures the text the device displays on the NOE telephone screens to tell the user that his call is on hold.

By default, this displays **On Hold**.

Syntax:

```
NOE config>screen held-call <msg>
NOE config>
```
## **2.1.5.10 [NO] SCREEN HOLD-CALL**

Configures the text the device displays on the NOE telephone screens to inform the user that he can put the call on hold.

By default, this displays **Hold**.

Syntax:

```
NOE config>screen hold-call <msg>
NOE config>
```
### **2.1.5.11 [NO] SCREEN INCOMING-CALL**

Configures the text the device displays on the NOE telephone screens to inform the user that he has an incoming call.

By default, this displays **Call**.

Syntax:

```
NOE config>screen incoming-call <msg>
NOE config>
```
## **2.1.5.12 [NO] SCREEN ONHOLD-CALL**

Configures the text the device displays on the NOE telephone screens to inform the user that his call has been put on hold by the other interlocutor.

By default, this displays **Wait**.

Syntax:

```
NOE config>screen onhold-call <msg>
NOE config>
```
### **2.1.5.13 [NO] SCREEN STABLISHED-CALL**

Configures the text the device displays on the NOE telephone screens to inform the user that he has an established call.

By default, this displays **Connected**.

Syntax:

```
NOE config>screen established-call <msg>
NOE config>
```
# **2.1.5.14 [NO] SCREEN SURVIVAL**

Configures the text the device displays on the NOE telephone screens indicating that the Call-Server is not available and this has passed to an emergency mode.

By default, no text is displayed.

```
NOE config>screen survival <msg>
NOE config>
```
#### **2.1.5.15 [NO] SCREEN TRANSFER-CALL**

Configures the text the device displays on the NOE telephone screens to indicate that the transfer of a consult call to the original call can be executed.

By default, this displays **Transfer**.

Syntax:

```
NOE config>screen transfer-call <msg>
NOE config>
```
#### **2.1.5.16 [NO] SCREEN UNHOLD-CALL**

Configures the text the device displays on the NOE telephone screens to inform the user that he can recover a call which is on hold.

By default, this displays **Unhold**.

Syntax:

```
NOE config>screen unhold-call <msg>
NOE config>
```
#### **2.1.5.17 [NO] SCREEN VOLUME**

Configures the text the device displays on the NOE telephone screens to inform the user that the volume is being modified.

By default, this displays **Volume**.

Syntax:

```
NOE config>screen volume <msg>
NOE config>
```
# **2.1.6 TIMERS**

This command configures the value for the various timers used by the NOE protocol

### **2.1.6.1 [NO] TIMERS CONNECTION-TIMEOUT**

Configures the maximum time that a connection can be active without traffic. If this timer times out, the device sends a keepalive to prevent the NOE telephone from reinitiating.

Default value is 20 seconds. If you configure the *survival* application, this parameter is intended for a 22 second UDP\_LOST time in the Call Server configuration. An appropriate configuration value in the Call Server for the keepalive is 10 seconds so that the detection of keepalive failure has a sufficiently wide window.

Syntax:

```
NOE config>timers connection-timeout <seconds>
NOE config>
```
## **2.1.6.2 [NO] TIMERS EMERGENCY-BLINK**

The device alternately displays the date/time and a message indicating an emergency situation in all the NOE terminals. This timer configures the period of the alternation.

Default is 2 seconds. If you set this to 0 seconds, only the emergency message is displayed.

```
NOE config>timers emergency-blink <seconds>
NOE config>
```
## **2.1.6.3 [NO] TIMERS HANDSET-IDLE**

The device automatically hangs up all the NOE terminals that have been in an error state for a long time. This timer configures the said time if the telephone is in a handset mode.

Default is 10 seconds.

#### **Syntax:**

```
NOE config>timers handset-idle <seconds>
NOE config>
```
### **2.1.6.4 [NO] TIMERS HANDSFREE-IDLE**

The device automatically hangs up all the NOE terminals that have been in an error state for a long time. This timer configures the said time if the telephone is in a hands free mode.

Default is 4 seconds.

#### Syntax:

```
NOE config>timers handsfree-idle <seconds>
NOE config>
```
#### **2.1.6.5 [NO] TIMERS KEEPALIVE-ERROR**

The survival application prevents the terminals from reinitiating when the keepalive from the Call Server is absent, by sending the said keepalive from the device. If this situation occurs in transparent mode, without the NSLA poll detecting an emergency situation, this timer activates to restart the terminal in cases where an emergency situation finally does not occur. In this way, the terminal restarts and reconnects to the Call Server.

This command configures the maximum time waited from when a keepalive packet is sent in transparent mode until the NSLA poll reports an emergency situation. If this times out, the terminal reinitiates.

In the server application, this is the time waited to restart new connections that are produced while the poll indicates that the Call Server is active. If before that time times out, the Call Server passes to an inaccessible state, the terminal is not restarted until the poll indicates the Call Server is active again.

Default is 30 seconds.

Syntax:

```
NOE config>timers keepalive-error <seconds>
NOE config>
```
#### **2.1.6.6 [NO] TIMERS NEW-CONNECTION**

This command is only for the survival application and configures the maximum time the device waits from the point where it detects a new connection to discover the telephone number and type of terminal for this connection. If the device does not obtain this data within this interface, the connection is either reinitiated or accepted depending if the **allow unknown-connection** mode is configured or not.

Default is 10 seconds.

Syntax:

```
NOE config>timers new-connection <seconds>
NOE config>
```
# **2.1.7 TONES**

Use this command to configure the NOE telephone tones.

#### **2.1.7.1 [NO] TONES RING CADENCE**

Configures the telephone ring cadence. You can configure values from 0 to 6 for different ring time and silent time patterns.

Default is 0.

```
NOE config>tones ring cadence <num>
NOE config>
```
# **2.1.7.2 [NO] TONES RING LEVEL**

Configures the telephone ring volume. You can configure values from -40dB and 10dB relative to the default value, which is 0 dB.

Syntax:

```
NOE config>tones ring level <dB>
NOE config>
```
# **2.1.7.3 [NO] TONES RING MELODY**

Configures the telephone ring melody. You can configure values between 0 and 15. The default melody is 0.

Syntax:

```
NOE config>tones ring melody <num>
NOE config>
```
# **2.1.7.4 [NO] TONES RING PROGRESSIVE**

Configures the ring to progressively rise in volume. The values are from 1 to 3 indicating different progressive levels, 1 being fast and 3, slow. The default value 0 means this is not progressive.

Syntax:

```
NOE config>tones ring progressive <num>
NOE config>
```
# **2.1.8 EXIT**

Use the EXIT command to return to the general configuration prompt, Config>.

Example:

NOE config>exit Config>

# <span id="page-17-1"></span><span id="page-17-0"></span>**Chapter 3 Monitoring the NOE Protocol**

# <span id="page-17-2"></span>**3.1 Monitoring the NOE Protocol**

# **3.1.1 Accessing the monitoring prompt**

In order to access the NOE protocol monitoring prompt, you need to enter **PROTOCOL NOE** from the root monitoring menu.

```
+protocol noe
UA/NOE Monitor
NOE Mon+
```
# <span id="page-17-3"></span>**3.1.2 Monitoring Commands**

All the NOE protocol monitoring commands must be entered at the previously specified prompt: NOE Mon +.

The commands are described below:

#### **3.1.2.1 ? (HELP)**

Permits you to view the options available from the menu you are in, as well as list the possible options for a command when this is written after it. The commands available in the corresponding console menu for monitoring are as follows:

```
NOE Mon+?
  clear Clear counters
  drop-connection Eliminate a connection
 drop-snooped-terminal Eliminate a snooped terminal
 list Communication Communication List NOE information
 exit
NOE Mon+
```
#### **3.1.2.2 CLEAR STATISTICS**

This command zeroizes the received packet counters.

#### **Example:**

```
NOE Mon+clear statistics
NOE Mon+
```
### **3.1.2.3 DROP-CONNECTION**

Use this command to eliminate a NOE connection, restarting the associated telephone.

Example:

```
NOE Mon+drop-connection 1
NOE Mon+
```
#### **3.1.2.4 DROP-SNOOPED-TERMINAL**

The terminals that have been detected processing the NOE traffic using the access list configured through the **application server snooping-list** command, are known as snooped terminals.

Through this command, the information on a snooped terminal is eliminated, restarting the associated telephone.

Example:

```
NOE Mon+drop-snooped-terminal 5
NOE Mon+
```
#### **3.1.2.5 LIST**

The following commands are available at this level.

#### **3.1.2.5.1 LIST ALL**

Lists all the information relative to the NOE protocol, both general as well as for each specific connection.

#### Example:

```
NOE Mon+list all
Application Survival state: Transparent
Application Server state: Disabled
Application Survival: Protocol statistics
          -----------------------------------------
       Packets received: 56
       Non UA/NOE packets ignored: 0
       Transparent processed packets: 56
       Survival processed packets: 0
       Call Server packets dropped in survival mode: 0
NOE Mon+
```
#### **3.1.2.5.2 LIST APPLICATION**

Displays information relative to the NOE protocol. The most important information given by this command is the status of the applications, the survival application can be transparent or survival mode, and the server application displays the state Disabled, Autonomous, OXE Up or OXE Down. The state of the individual connections may be different to the state of the application and can be seen through the **list connections** command.

The survival application for connections in transparent mode, routes the NOE packets in the same way as any IP packet to the Call Server. However in *survival* mode, the application assumes that the Call Server is not available and consequently processes the packets and calls going to or coming from NOE telephones and at the same time blocks the packets going from the Call Server to the terminals.

#### Example:

```
NOE Mon+list application
Application Survival state: Transparent
Application Server state: Disabled
Application Survival: Protocol statistics
-----------------------------------------
       Packets received: 56
       Non UA/NOE packets ignored: 0
       Transparent processed packets: 56
      Survival processed packets: 0
       Call Server packets dropped in survival mode: 0
NOE Mon+
```
#### **3.1.2.5.3 LIST CONNECTIONS**

Displays the NOE telephones the device has detected. This provides information on the telephone extension, name, IP and the state of the telephones.

#### Example:

```
NOE Mon+list connections
ConnId: 2 Extension: 31311 Name: TELDAT 1
TermType: 4028 Terminal IP: 192.168.11.100 Server IP: 10.81.32.17
App: Survival State: Transparent Last pkt: Outgoing
Phone state idle, hook on, Call no, Mute no, Handsfree no
ConnId: 1 Extension: 31314 Name: TELDAT 4
TermType: 4038 Terminal IP: 192.168.11.101 Server IP: 10.81.32.17
App: Survival State: Transparent Last pkt: Outgoing
Phone state idle, hook on, Call no, Mute no, Handsfree no
NOE Mon+
```
# **3.1.2.5.4 LIST SNOOPED-TERMINALS**

This displays the NOE telephones that the device has detected operating in server mode when an access list has been configured through the **application server snooping-list** command. This provides information on the telephone extension, name IP and the serial number of the telephones.

#### Example:

```
NOE Mon+list snooped-terminals
Snooped terminals
       -----------------------------------------
Id: 10 Extension: 1001 Name: TELDAT 1
TermType: 4068 Terminal IP: 192.168.1.2 Server IP: 192.168.212.83
Serial number: H0500531516645
Id: 9 Extension: 1002 Name: TELDAT 2
TermType: 4028 Terminal IP: 192.168.1.1 Server IP: 192.168.212.83
Serial number: H0500510374871
```
NOE Mon+

## **3.1.2.6 EXIT**

The **EXIT** command is used to exit the NOE protocol monitoring prompt and to return to the previous prompt.

#### **Example:**

NOE Mon+exit +

# <span id="page-20-1"></span><span id="page-20-0"></span>**Chapter 4 Configuration Example**

# **4.1 Survival Application**

The device is the router for an office with NOE telephones. The telephones connect to the Call Server that is accessed through the WAN. The router also acts as the SIP Media Gateway so the Call Server can make and receive calls over a basic ISDN interface connected to the device. What we want is that when connectivity with the Call Server is lost, the router is able to provide emergency telephony functionality for the NOE telephones so they can call each other and make and receive calls over ISDN. We also want the texts for telephones in survival mode to be in Spanish and that they display an "Only external Calls" message, when connectivity is lost in the telephones.

The following figure shows the schema:

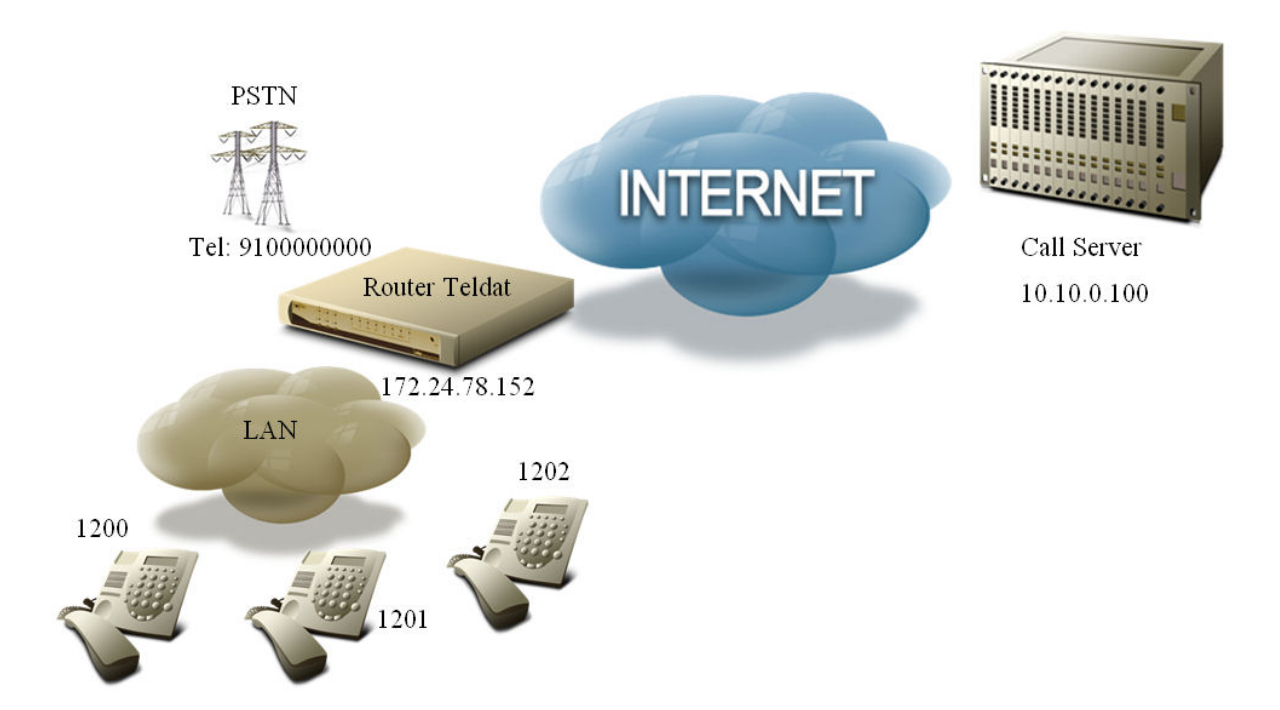

The configuration for the access-list filtering the NOE signaling traffic between the telephones and the Call Server is as follows:

```
feature access-lists
; -- Access Lists user configuration --
  access-list 101
     entry 1 default
     entry 1 permit
     entry 1 source address 10.10.0.100 255.255.255.255
     entry 1 source port-range 32640 32640
     entry 1 protocol udp
;
     entry 2 default
     entry 2 permit
     entry 2 destination port-range 32640 32640
     entry 2 destination address 10.10.0.100 255.255.255.255
     entry 2 protocol udp
;
  exit
;
exit
```
Subsequently, you need to configure an NSLA poll that monitors the connection with the Call Server. A ping is configured every 10 seconds and a three sample window. If two of the three samples have an RTT of more than 500ms, the Call Server is presumed down. If the three samples are below 200ms, this means that connectivity has been recouped. Advisor 1 deactivates when the Call Server drops.

feature nsm ; -- Network Service Monitor configuration --

```
operation 1
; -- NSM Operation configuration --
    type echo ipicmp 10.10.0.100
    frequency 10
    source-ipaddr 172.24.78.152
     timeout 1000
  exit
;
  schedule 1 life forever
  schedule 1 start-time now
exit
;
feature nsla
; -- Feature Network Service Level Advisor --
   enable
;
  filter 1 nsm-op 1 rtt
  filter 1 significant-samples 3
  filter 1 activation threshold 500
  filter 1 activation sensibility 50
  filter 1 activation stabilization-time 1
  filter 1 deactivation threshold 200
  filter 1 deactivation sensibility 100
   filter 1 deactivation stabilization-time 1
;
  alarm 1 filter-id 1
;
  advisor 1 not alarm-id 1
;
exit
```
The SIP protocol Gateway functionality is enabled:

```
protocol sip
; -- SIP protocol configuration –
  application address 172.24.78.152
  application gateway
exit
```
The configuration for the ISDN card for voice calls, which is in spot 1:

```
global-profiles dial
; -- Dial Profiles Configuration --
  profile audio default
  profile audio inout
  profile audio isdn-type audio
;
exit
;
network voip1/0
; -- VoIP interface Configuration –-
 base-interface
; -- Base Interface Configuration --
    base-interface bri1/0 255 link
     base-interface bri1/0 255 profile audio
     base-interface bri1/0 255 number-of-circuits 2
;
  exit
;
exit
```
The NOE protocol is configured with the previously configured access-list and advisor. The texts are configured in Spanish for the terminal screen messages and text "Only external calls" as the survival text.

```
protocol noe
; -- NOE protocol configuration –
  application address 172.24.78.152
  application survival access-list 101
  application survival track nsla-advisor 1
```

```
screen busy-message "Ocupado"
  screen dial-numer "Marque numero"
  screen date spanish
  screen free-peer "Sonando"
  screen hangup-telephone "Cuelgue"
  screen accept-call "Aceptar llamada"
  screen consult-call "Consulta"
  screen incoming-call "Llamada nueva"
  screen stablished-call "Conectado"
  screen held-call "Llamada retenida"
  screen survival "Solo llamadas externas"
  screen onhold-call "Espere"
  screen end-consult-call "Terminar consulta"
  screen transfer-call "Transferir"
  screen hold-call "Retener"
  screen unhold-call "Volver"
  screen other-call "Llamada en espera"
  screen volume "Volumen"
exit
```
Lastly, the dial-plan. The calls entering through the ISDN are destined to the office public telephone number 910000000. Dial-peer 1 sends these calls to the Call Server using SIP. The calls to the telephone network 9 digit numbers and variables that begin with 0 or 1 are sent through the ISDN interface through dial-peer 2. Finally, dialpeer 3 routes the incoming calls to the NOE telephone 1200 by changing the called number. This dial-peer is used when dial-peer 1 is inactive because the poll has detected the Call Server is down.

```
telephony
; -- Telephony configuration --
  dial-peer 1 sip
    description "Incoming public calls to the Call Server in normal mode"
    destination-pattern 910000000
    target ipv4 10.10.0.100
    track nsla-advisor 1
  exit
;
  dial-peer 2 voice-port
    description "outgoing public calls"
    destination-pattern ........
    destination-pattern 0..T
    destination-pattern 1..T
     no vad
     target voice-port voip100 1
  exit
;
  dial-peer 3 noe
    description "incoming public calls in emergency mode ring 1200"
     destination-pattern 910000000
    outgoing prefix 1200
    outgoing strip-digits 9
     target dynamic
  exit
;
exit
```
# <span id="page-22-1"></span><span id="page-22-0"></span>**4.2 Server Application**

# **4.2.1 Configured Telephones**

The device in this case is a Media Gateway for an office with NOE telephones that are connected to the Call Server through another external router. This acts as the SIP Media Gateway so the Call Server can make and receive calls through an FXO interface connected to the device. In addition this operates as a Backup Media Gateway for the office NOE telephones. When the telephones lose connectivity with their Call Server, they connect to our device as backup server which provides them with emergency telephony functionality, permitting them to call each other and to make and receive calls over the telephone line. In the emergency state, we only want telephone 1200 to receive the incoming calls through the FXO. We also want the date and the texts to be displayed on the phones in Spanish and to show "In emergency state" when connectivity with the Call Server is lost.

The example schema is as follows:

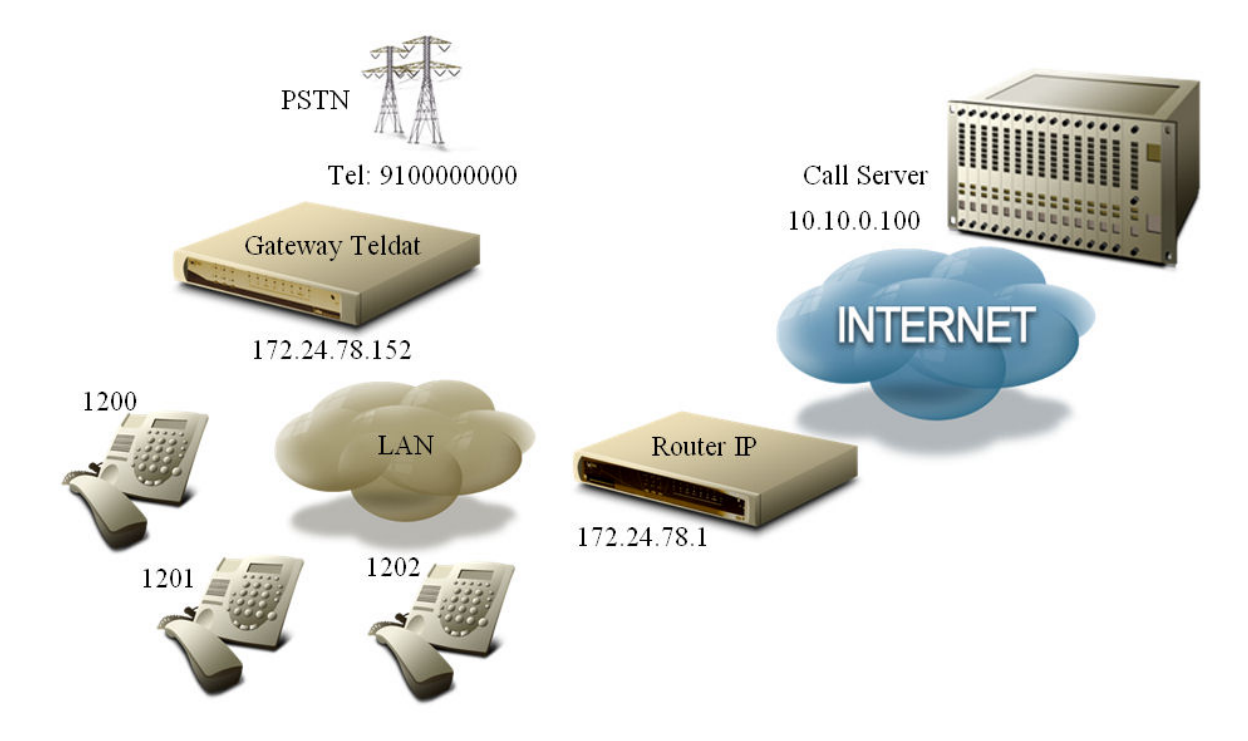

The NOE telephones already have our router IP address 172.24.78.152 which acts as the Backup Media Gateway, as the Call Server provided this address when starting up the said phones. The device configuration is shown below. You must enable the TFTP server so the telephones can request the startnoe-aabbccddeeff file, where aabbccddeeff represents the MAC for the terminal making the petition. This file doesn't have to be in the device flash as it's transparently generated by the NOE application.

```
feature tftp
; -- TFTP user configuration --
  server enable
exit
```
As in the previous example, an NSLA poll is configured to monitor the connection with the Call Server. Consequently, when connectivity is recovered, the order to restart the terminals is sent so they reconnect to the Call Server again. If telephone connections are received when the router detects connectivity with the Call Server, these are temporarily accepted, however if connectivity persists, the connected terminals are restarted so they can connect to their Call Server.

```
feature nsm
; -- Network Service Monitor configuration --
  operation 1
 -- NSM Operation configuration --
    type echo ipicmp 10.10.0.100
     frequency 10
     source-ipaddr 172.24.78.152
     timeout 1000
   exit
;
  schedule 1 life forever
   schedule 1 start-time now
exit
;
feature nsla
; -- Feature Network Service Level Advisor --
   enable
;
   filter 1 nsm-op 1 rtt
   filter 1 significant-samples 3
   filter 1 activation threshold 500
   filter 1 activation sensibility 50
   filter 1 activation stabilization-time 1
   filter 1 deactivation threshold 200
   filter 1 deactivation sensibility 100
```

```
filter 1 deactivation stabilization-time 1
;
  alarm 1 filter-id 1
;
  advisor 1 not alarm-id 1
;
exit
```
The SIP Gateway functionality is also enabled:

```
protocol sip
; -- SIP protocol configuration –
 application address 172.24.78.152
  application gateway
exit
```
The FXO line is enabled by default so you don't have to enter any command for this. The NOE protocol is configured with the created advisor in addition to setting Spanish as the language to show the date on the terminal screens; texts in Spanish and the text "In emergency state" as the survival text.

```
protocol noe
; -- NOE protocol configuration –
  application address 172.24.78.152
  application server default
  application server track nsla-advisor 1
  screen busy-message "Ocupado"
  screen dial-numer "Marque numero"
  screen date spanish
  screen free-peer "Sonando"
  screen hangup-telephone "Cuelgue"
  screen accept-call "Aceptar llamada"
  screen consult-call "Consulta"
  screen incoming-call "Llamada nueva"
  screen stablished-call "Conectado"
  screen held-call "Llamada retenida"
  screen survival "En estado de emergencia"
  screen onhold-call "Espere"
  screen end-consult-call "Terminar consulta"
  screen transfer-call "Transferir"
  screen hold-call "Retener"
  screen unhold-call "Volver"
  screen other-call "Llamada en espera"
  screen volume "Volumen"
exit
```
Lastly, the dial-plan must be configured. The calls entering through the FXO are destined to the office public telephone number 910000000. In a normal state, dial-peer 1 sends these calls to the Call Server using SIP. The calls to the telephone network, 9 digit numbers and variables that begin with 0 or 1, are sent through the FXO interface through dial-peer 2. Dial-peer 3 is created so calls coming through the FXO in emergency state are received on telephone 1200. Finally, a dial-peer is configured for each telephone you want to support, establishing the terminal MAC address as the target MAC, the extension number as the destination-pattern. Consequently the existing dial-plan is maintained when the terminals are connected to the Call Server, in order to execute calls between them. The display-name is also configured to associate a name.

```
telephony
; -- Telephony configuration --
  dial-peer 1 sip
    description "Incoming public calls to the Call Server in normal mode"
    destination-pattern 910000000
    target ipv4 10.10.0.100
     track nsla-advisor 1
  exit
;
  dial-peer 2 voice-port
    description "Outgoing public calls"
    destination-pattern .........
    destination-pattern 0..T
    destination-pattern 1..T
    no vad
    target voice-port voip1/0 1
```

```
exit
;
  dial-peer 3 group
    description "Incoming public calls in emergency mode ring 1200"
    destination-pattern 910000000
    outgoing prefix 1200
     outgoing strip-digits 9
     target dynamic
  exit
;
  dial-peer 4 noe
    display-name "Despacho A"
     destination-pattern 1200
     target mac 00-80-9f-57-bf-76
  exit
;
  dial-peer 5 noe
    display-name "Despacho B"
     destination-pattern 1201
     target mac 00-80-9f-57-23-9b
  exit
;
  dial-peer 6 noe
    display-name "Despacho C"
     destination-pattern 1202
     target mac 00-80-9f-5a-86-cd
  exit
;
exit
```
# <span id="page-25-0"></span>**4.2.2 Non Configured Telephones**

The scenario for this second server application example is the same as that given in the previous one. The telephones are configured in the same way to connect to the device as Backup Media Gateway, but the router does not have the telephones that try and connect to it configured in emergency state. When a terminal can't detect connectivity with the Call Server, it resets and initiates the connection with our device, requesting the startnoe-aabbccddeeff file where aabbccddeeff is the telephone MAC. As the router does not acknowledge the terminal MAC, because it doesn't have it configured, it provides the automatically generated file and establishes the connection, but does not provide the extension number (which is configured in the destination-pattern); neither does it ask the user for the number as the **ask-number** command hasn't been configured. The telephones, which are in an emergency state and without extension number, cannot individually receive calls, but they can receive them together with the rest of the dynamically registered terminals, forming a group; they can also execute calls to the exterior or to the group, but not to a specific NOE terminal.

The only appreciable change in this example is found in the dial-plan, the rest staying as it was.

```
telephony
; -- Telephony configuration --
  dial-peer 1 sip
    description "Incoming public calls to the Call Server in normal mode"
     destination-pattern 910000000
     target ipv4 10.10.0.100
     track nsla-advisor 1
  exit
;
  dial-peer 2 voice-port
    description "Outgoing public calls"
     destination-pattern .........
     destination-pattern 0..T
     destination-pattern 1..T
     no vad
     target voice-port voip1/0 1
  exit
;
  dial-peer 3 group
     description "Incoming public calls in emergency mode ring all"
     destination-pattern 910000000
     destination-pattern 1299
```

```
target group 1
   exit
;
   peer-group 1
      dynamic-peers
   exit
;
exit
```
Dial-peer 3 in this case is a group. Its objective is that calls coming in through the FXO, in an emergency situation, ring in all the terminals. Additionally using the short number 1299, you can also call all the telephones simultaneously. Dial-peers 4, 5 and 6 are not configured as the extension number for each terminal is assigned. In a normal situation, the Call Server provides them with the corresponding extension number; however the terminals lose this when they pass to an emergency state. If our device detects that the Call Server is operating again, it restarts the telephones so they reconnect to the Call Server and recover all their functionalities.

# <span id="page-26-0"></span>**4.2.3 Autonomous Server**

In the scenario in this example for the server application, there isn't an external Call Server. The device is configured as an autonomous server and the NOE telephones are directly connected to it as the Call Server. The device consequently operates as a Media Gateway with limited functionality, permitting calls between the NOE telephones and the telephone line, which is available through an FXO interface. In this example, we don't want to configure each NOE telephone in the router but we do want each NOE terminal to individually receive calls. With this aim, the users are asked to enter their number through a text "Please enter your extension number" when their phone initializes. Finally, only telephone 1200 should receive incoming calls from the FXO and the date and texts visible on the telephone screens should be in Spanish.

The example schema is as follows:

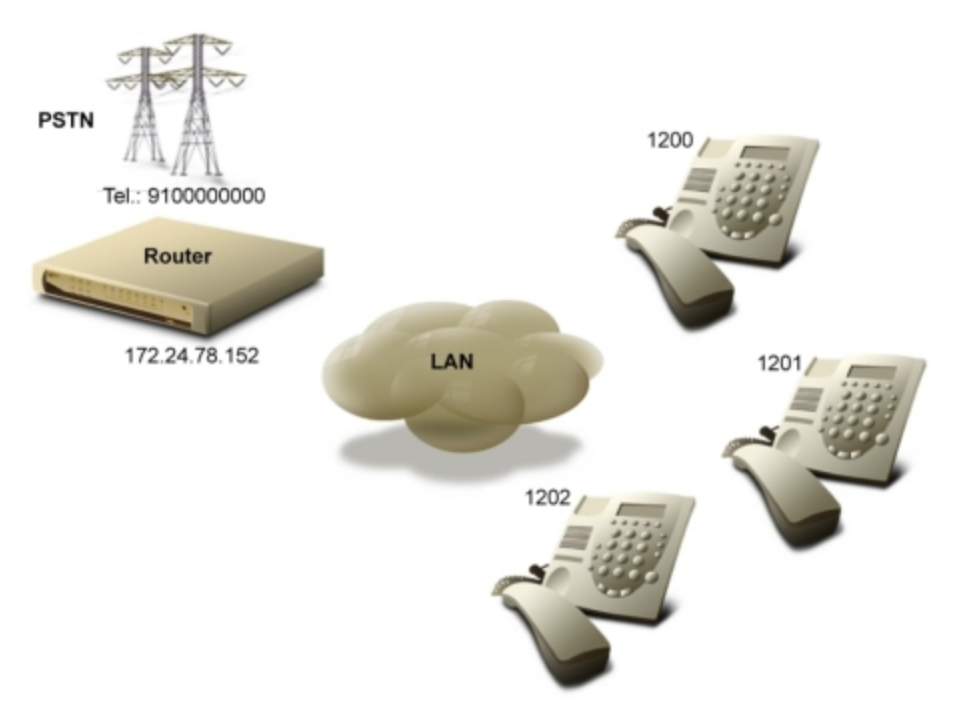

In this case you need to configure our router IP address in the phones as their TFTP server in order to download from this the lanpbx.cfg and startnoe-aabbccddeeff files where aabbccddeeff is the MAC of the terminal making the petition. The startnoe-aabbccddeeff files are automatically generated, but the lanpbx.cfg file must be in the router's flash.

```
TYPE=A4400 VERSION=1 IP_DOWNLOAD=172.24.78.152
```
In order to allow the telephones to execute TFTP petitions, you need to enable the TFTP server as in the previous examples:

```
feature tftp
; -- TFTP user configuration –
   server file-system DSK
   server enable
exit
```
You don't need to configure an NSLA poll in this example since we don't have an external Call Server to monitor as

the application acts as an autonomous server. The FXO interface is already configured. Next you need to configure the NOE protocol according to your requirements:

```
protocol noe
; -- NOE protocol configuration –
  application address 172.24.78.152
  application server default
  ask-number "Introduzca, por favor, su numero de extension"
  screen busy-message "Ocupado"
  screen dial-numer "Marque numero"
  screen date spanish
  screen free-peer "Sonando"
  screen hangup-telephone "Cuelgue"
  screen accept-call "Aceptar llamada"
  screen consult-call "Consulta"
  screen incoming-call "Llamada nueva"
  screen stablished-call "Conectado"
  screen held-call "Llamada retenida"
  screen onhold-call "Espere"
  screen end-consult-call "Terminar consulta"
  screen transfer-call "Transferir"
  screen hold-call "Retener"
  screen unhold-call "Volver"
  screen other-call "Llamada en espera"
  screen volume "Volumen"
exit
```
Finally, you need to configure the dial-plan. Calls entering through the FXO are sent to the office public number, 910000000, and received in telephone 1200 thanks to the first dial-peer. Calls to telephone network numbers, that contain nine digits, and variables that begin with 0 or 1 are sent over the FXO interface through dial-peer 2. Lastly, in order to permit calls to the office telephones, you need to configure a dial-peer with a dynamic target for calls directed to extensions containing four digits and begin with 12; the number is searched for in the dynamic dial-peers until the telephone that has this extension registered is found.

```
telephony
; -- Telephony configuration --
  dial-peer 1 noe
    description "Incoming public calls sent to 1200"
    destination-pattern 910000000
    outgoing prefix 1200
    outgoing strip-digits 9
     target dynamic
  exit
;
  dial-peer 2 voice-port
    description "Outgoing public calls"
    no vad
    destination-pattern .........
    destination-pattern 0..T
    destination-pattern 1..T
    target voice-port voip1/0 1
  exit
;
  dial-peer 3 noe
    description "Calls between office telephones"
    destination-pattern 12..T
    target dynamic
  exit
;
exit
```